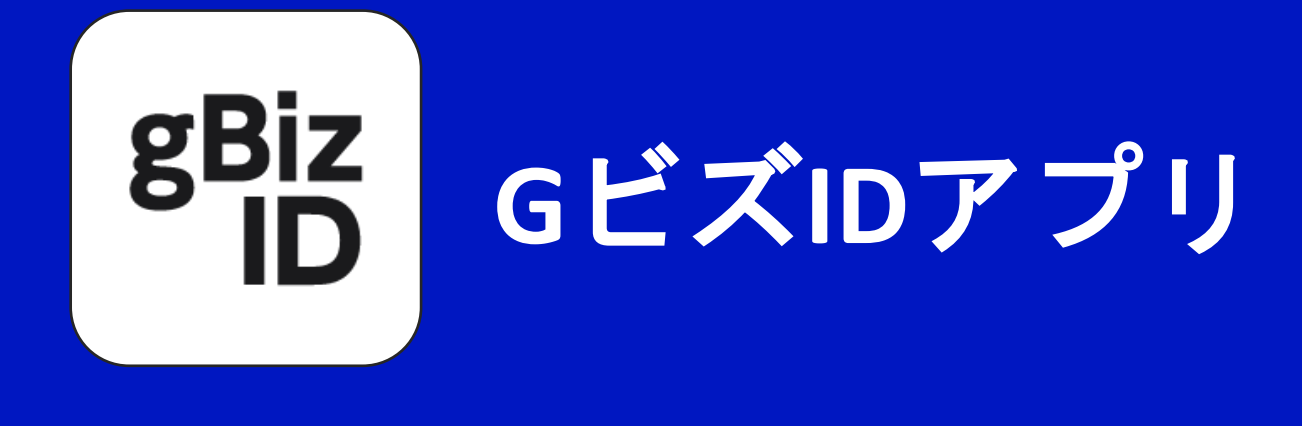

# ご利用マニュアル

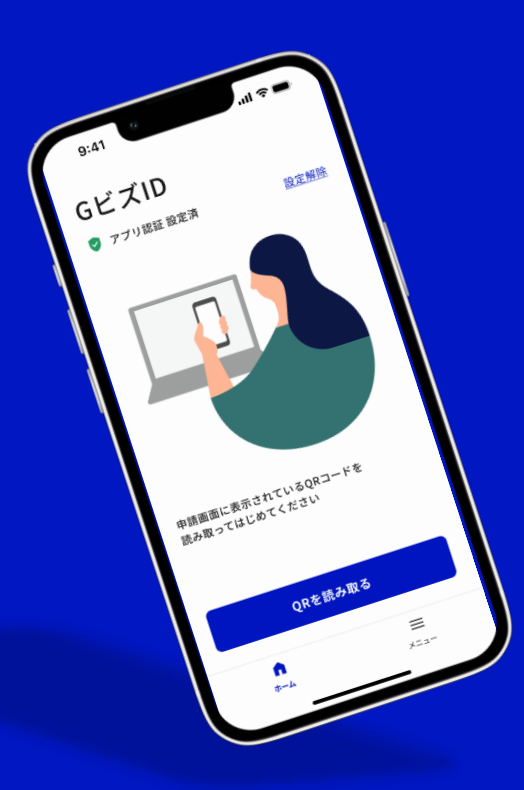

**G**ビス**ID**アプリで アカウント作成と ログインが簡単に

Ver 1.0.3

# **G**ビズ**ID**アプリについて **‐**目次**‐**

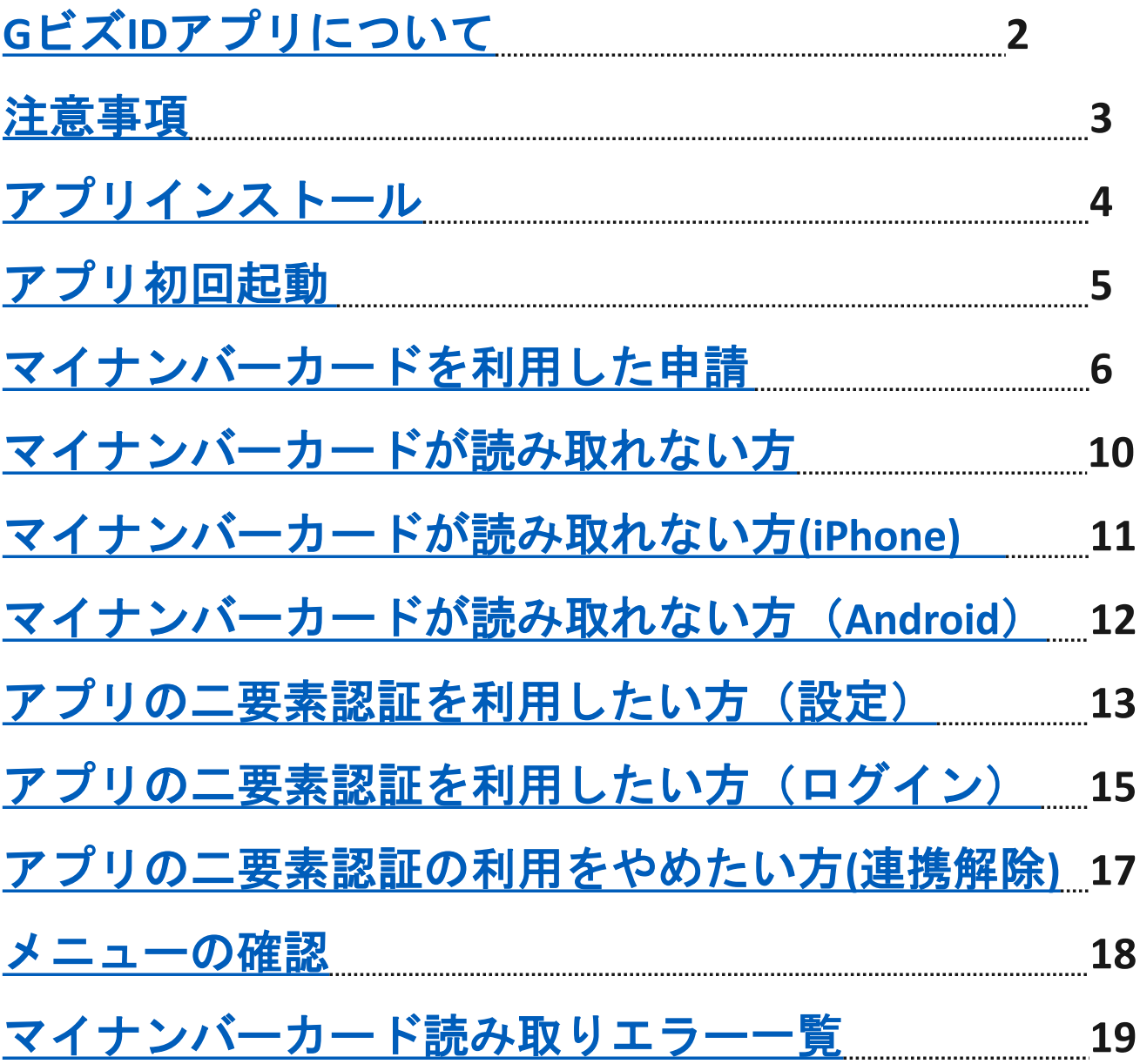

### **G**ビス**ID**アプリについて

<span id="page-2-0"></span>**●G**ビズ**ID**アプリとは?

このアプリは、デジタル庁が提供する認証サービス 「GビズID」のオンライン申請と二要素認証を行う アプリケーションです。

#### **●**対象

- ・gBizIDプライムアカウント またはgBizIDメンバーアカウントをご利用中の方。 ・gBizIDプライムアカウントをオンライン申請される方。
	- ([マイナンバーカード](https://gbiz-id.go.jp/top/faq/faq.html)と[読み取り可能スマートフォン](https://www.jpki.go.jp/prepare/pdf/nfclist.pdf) が必要です)

#### ●アプリの主要機能

- ・オンラインでアカウント作成をするためのオンライン申請機能 (マイナンバーカード、QRコード読み取りに必要)
- ・二要素認証としての機能

(SMS認証に変わる認証方法)

#### ●オンライン申請

行政サービスに申請する書類がオンラインで発行できます。 マイナンバーカードとGビズIDアプリで簡単にお手続き可能です。

#### ●二要素認証

アプリで二要素認証を行うことで、セキュリティの強化を することができます。ワンタイムパスワードの代わりに アプリを利用して「認証」することで、行政システムに ログインできます。

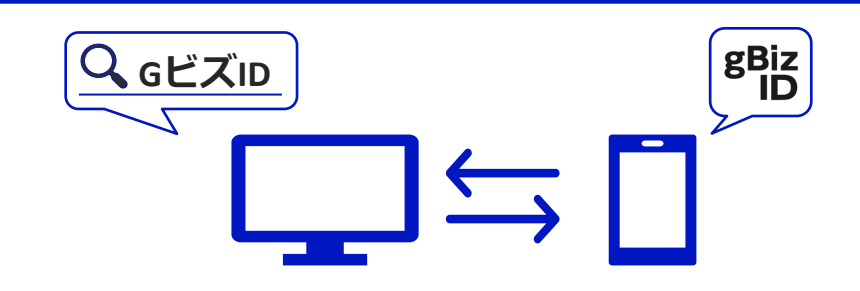

<span id="page-3-0"></span>**●**スマートフォン

オンライン申請にはマイナンバーカードの読取りに 対応したスマートフォンが必要です。

[マイナンバーカードに対応した](https://www.jpki.go.jp/prepare/pdf/nfclist.pdf)NFCスマートフォン一覧 で確認が可能です。

スマートフォンの設定や使用方法は、

ご利用のスマートフォンの説明書をご確認ください。

**●**スマートフォンのロック設定

セキュリティ強化のため、スマートフォンのロック (パターン・PIN・パスワード・生体認証などの スマートフォンのロック機能)を設定してください。 設定方法はご利用のスマートフォンの説明書を ご確認ください。

●マイナンバーカード

マイナンバーカードについては[FAQ](https://gbiz-id.go.jp/top/faq/faq.html)をご確認ください。

#### ●**gBizID**へのログイン

gBizIDへのログインはパソコンのブラウザから実施して ください。

#### ●**QR**コードの読取り

QRコードの読み取りはオンライン申請時のみ実行して いただく操作になります。

gBizIDへのログインにはQRコードの読み取りは

必要ありません。

アプリインストール

### **iPhone**(**iOS**)

#### <span id="page-4-0"></span>**●**対応機種

- iPhone7以上
- iOS16以上

#### ●動作確認機種

• iPhone14ProMax/iPhone13/iPhone13Pro/iPhoneSE

### **●**アプリダウンロード

- AppStoreで「GビスID」と検索
- 下記リンク、QRコードからアクセス可能

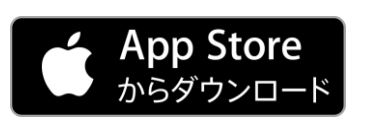

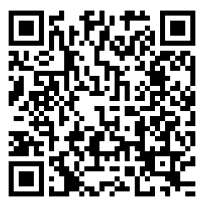

**Android OS**

### **●**対応機種

- Android6以上
- ●動作確認機種
	- XPERIA SOV36 /XPERIA SO-01K/XPERIA SO-54C AQUOS A208SH/AQUOS SH-M04/AQUOS SH-53C Galaxy S22/Galaxy A23 5G/YahooMobile A202ZT Pixel7 Pro/Redmi Note11 Pro 5G Arrows F-51B/isai LGV34

### **●**アプリダウンロード

- ・Google Playで「GビスID」と検索
- ・下記リンク、QRコードからア

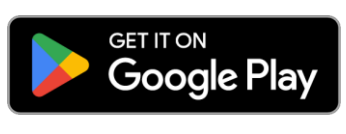

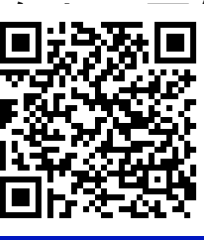

### アプリ初回起動

<span id="page-5-0"></span>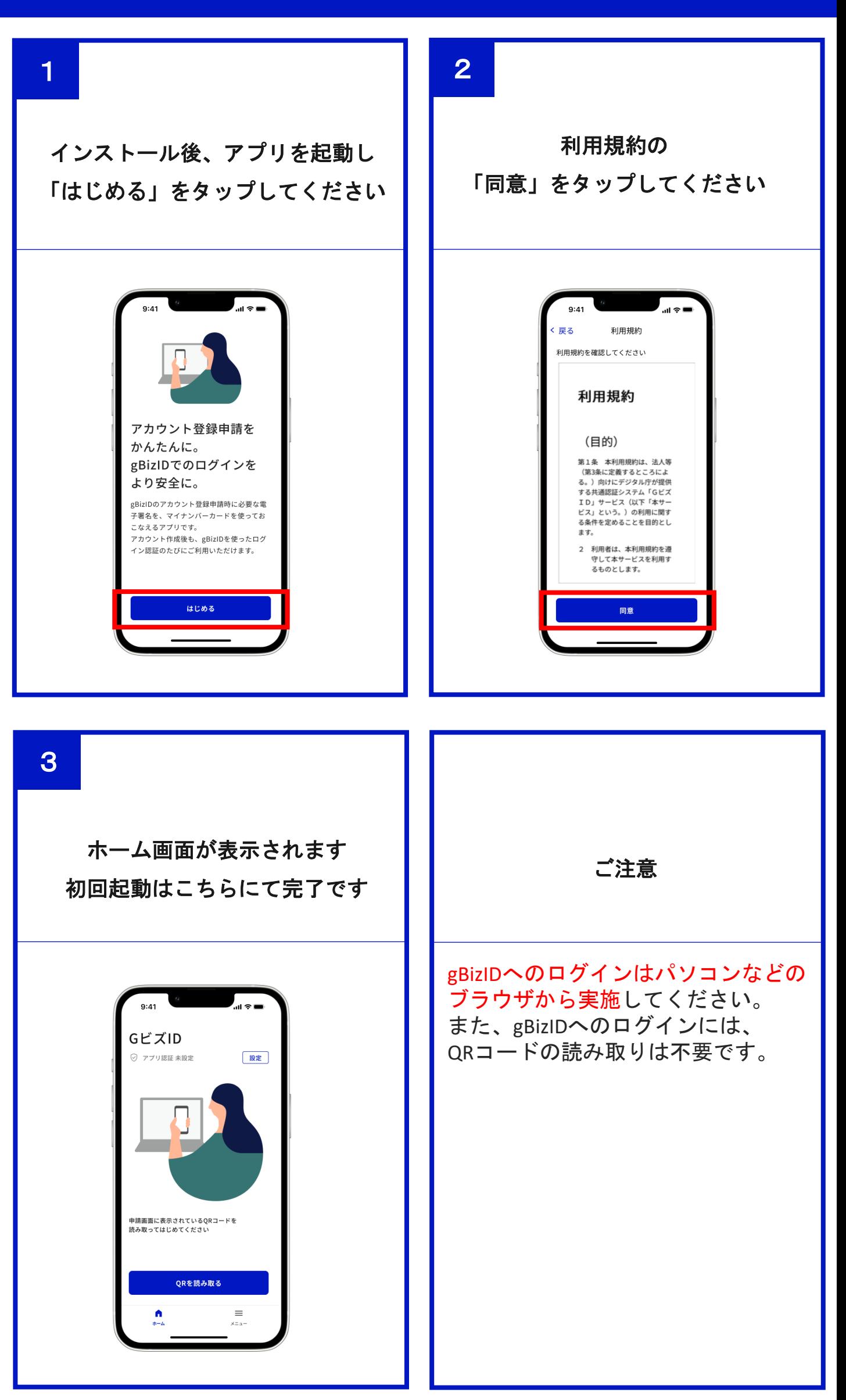

<span id="page-6-0"></span>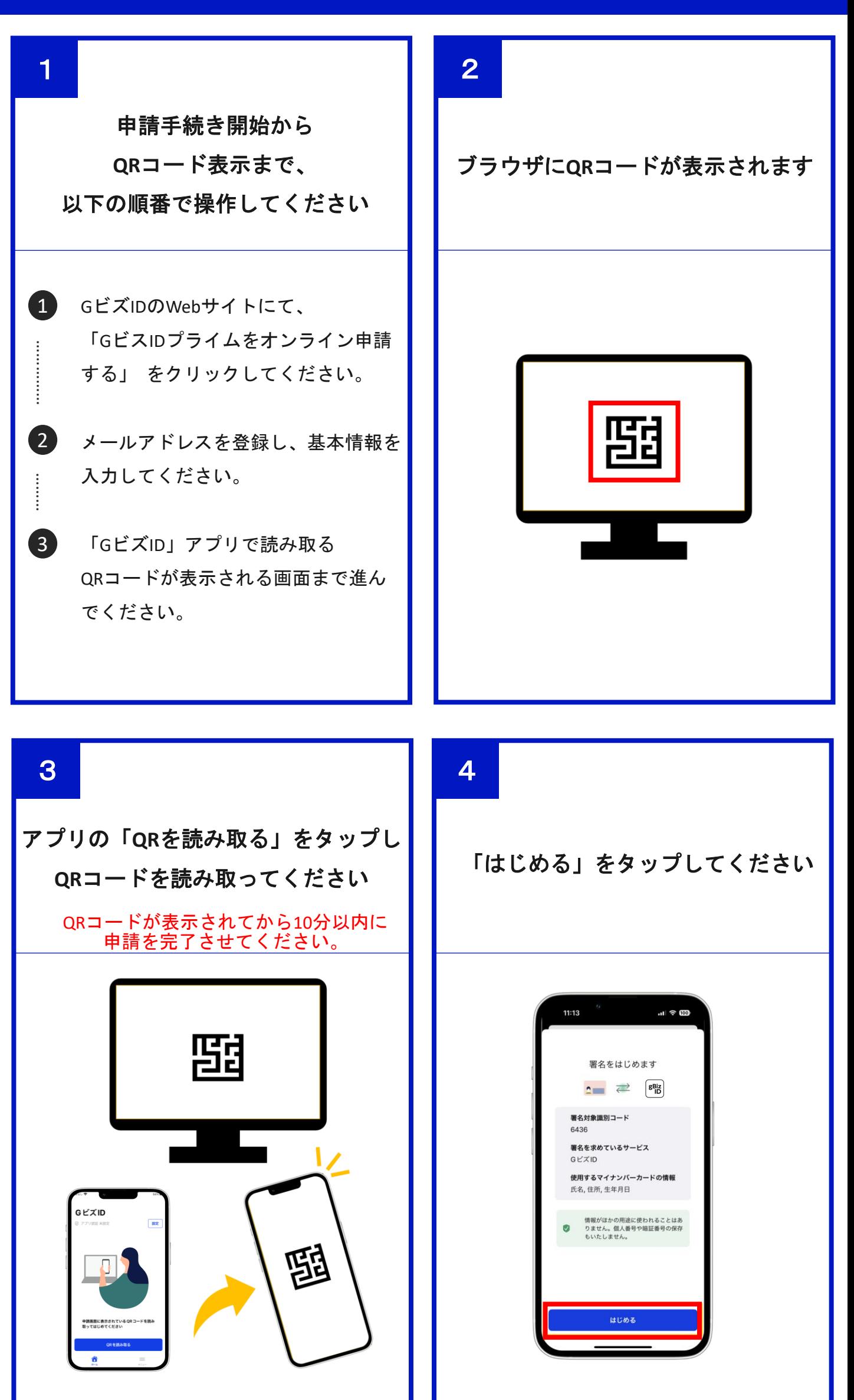

### 発行時に設定したマイナンバーカードの暗証番号 数字4桁を入力してください

3回連続して間違えるとカードにロックがかかります。 ご注意ください。

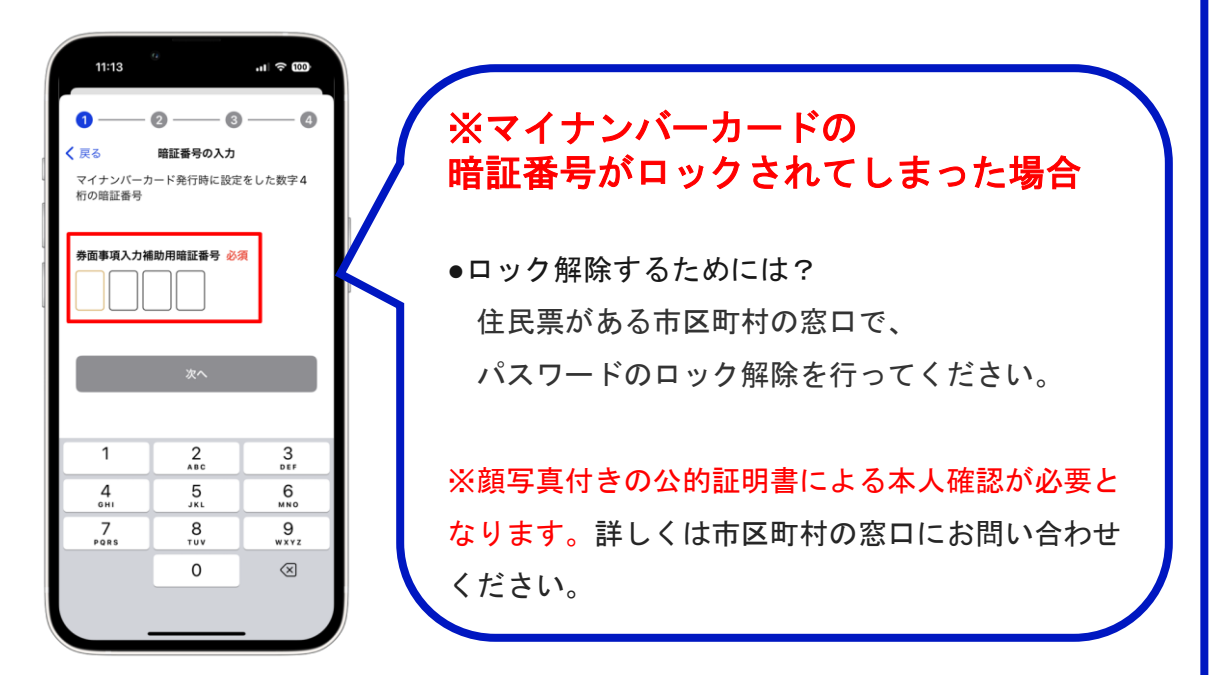

発行時に設定したマイナンバーカードのパスワード 英数字**6**~**16**桁を入力してください

5回連続して間違えるとカードにロックがかかります。 ご注意ください。

> パスワードがロックされてしまった場合 ●ロック解除するためには? 住民票がある市区町村の窓口、もしくは コンビニエンスストアで初期化が可能です。

詳しく[はこちらを](https://www.jpki.go.jp/jpkiidreset/howto/index.html)ご参照ください。

※マイナンバーカードの

※市区町村の窓口では、顔写真付きの公的証明書に よる本人確認が必要となります。詳しくは市区町村 の窓口にお問い合わせください。

**6**

 $10:01$ 

パスワードの入力 マイナンバーカード発行時に設定をした英数字<br>6~16 桁のパスワード

 $11 \approx 989$ 

Ō

<span id="page-7-0"></span>5

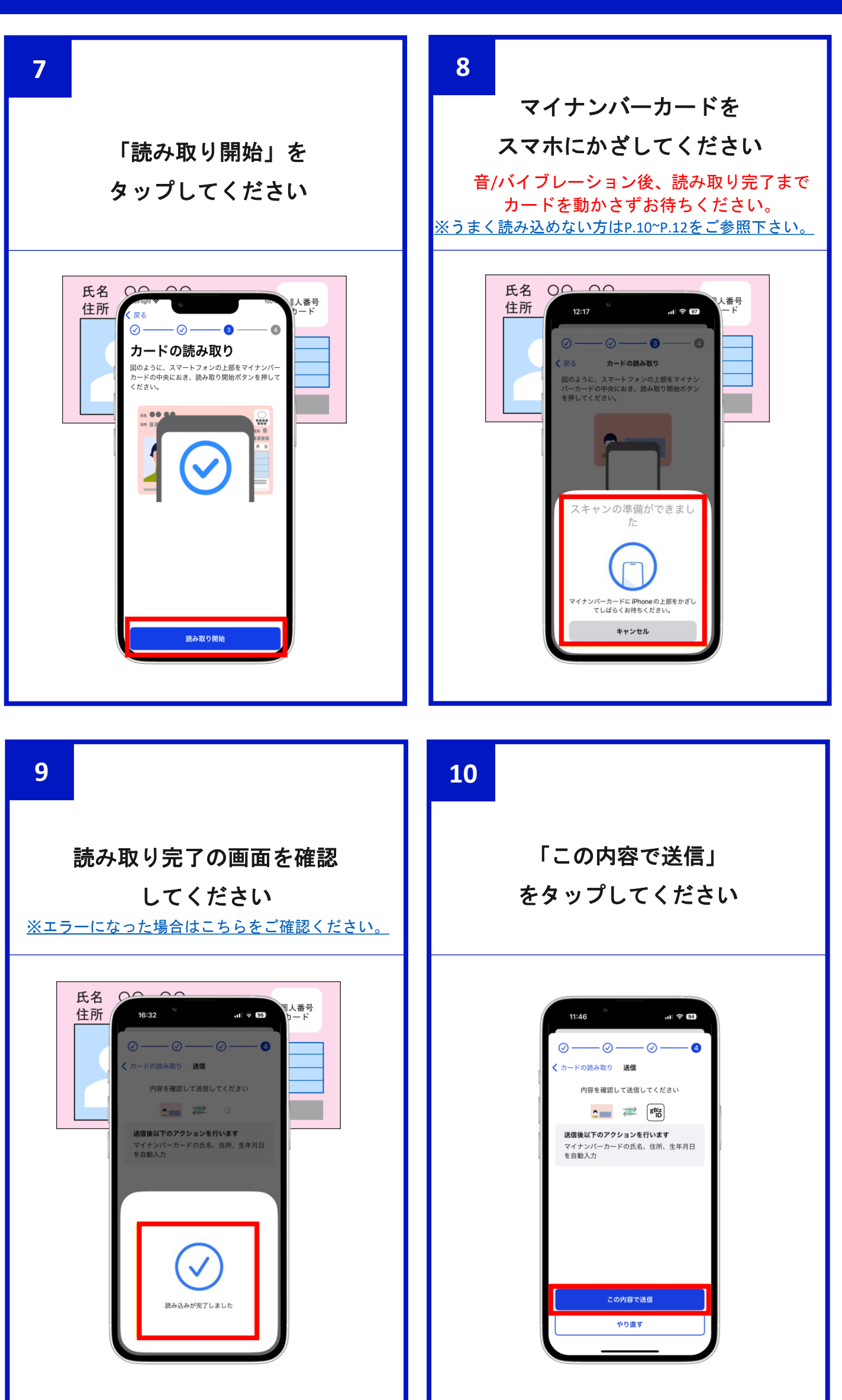

**12 11** マイナンバーカードの情報が 送信が完了したことを 反映されていることを確認し 確認してください 申請を完了してください ブラウザに内容が反映されてから10分以  $10:54$ 内に申請を完了させてください。  $\ln 1 \approx 99$ Ō  $\bullet$  - $\bullet$  $\bullet$ 送信が完了しました **●**マイナンバーカードの情報 GビズIDへ戻って操作を続けてください 氏名、性別、生年月日、住所  $\, \mathcal{L} \,$ 閉じる

マイナンバーカードが読み取れない方

<span id="page-10-0"></span>マイナンバーカードが読み込めないときは、以下の点を確認してください。

#### **●iPhone**・**Android**共通

#### 以下の対処をすることで、読み取りやすくなることがあります

- スマートフォンの保護カバーを外します。
- 金属の台の上で操作した場合、正確にマイナンバーカードが 読み取れません。
- マイナンバーカードとスマートフォンの間に金属物があると読み取れ ない場合があります。
- マイナンバーカードをあてる位置が適切で場合、読み取りできません。
- |機内モードは**オフ**にしてください。 ※設定方法はご利用のスマートフォンの説明書をご確認ください。
- 充電やイヤホンなどケーブルを接続していると読み取れないことがあ ります。
- マイナンバーカードを素早くあてたり、すぐに離したりした場合、 正確に読み取れません。 ※読み取りに5秒以上かかる場合があります。

#### **●iPhone**

• 一部のiPhoneは読み取り位置が標準的ではない場合があります。 <u>[電子証明書の読取り可能なスマートフォン\(](https://www2.jpki.go.jp/faq/trouble/nfc/iphonefaq.pdf)iPhone)に関するトラブル</u> [シューティング](https://www2.jpki.go.jp/faq/trouble/nfc/iphonefaq.pdf) を確認してください。

#### ●**Android**

- [Reader/Writer, P2P]はオンにしてください。
- [おサイフケータイロック]はオフにしてください。
- 機種により読み取り位置が異なります。 スマートフォンのIC[カードセット位置についてで](https://www.jpki.go.jp/prepare/reader_writer/android.html)ご利用するスマート フォンのカードセット位置を確認してください。 ※うまく反応しない場合や、かざし中にずれてしまう場合は、カード の中心を端末の「モバイル非接触IC通信マーク」に密着させてください。

### <span id="page-11-0"></span>マイナンバーカードが読み取れない方**(iPhone)**

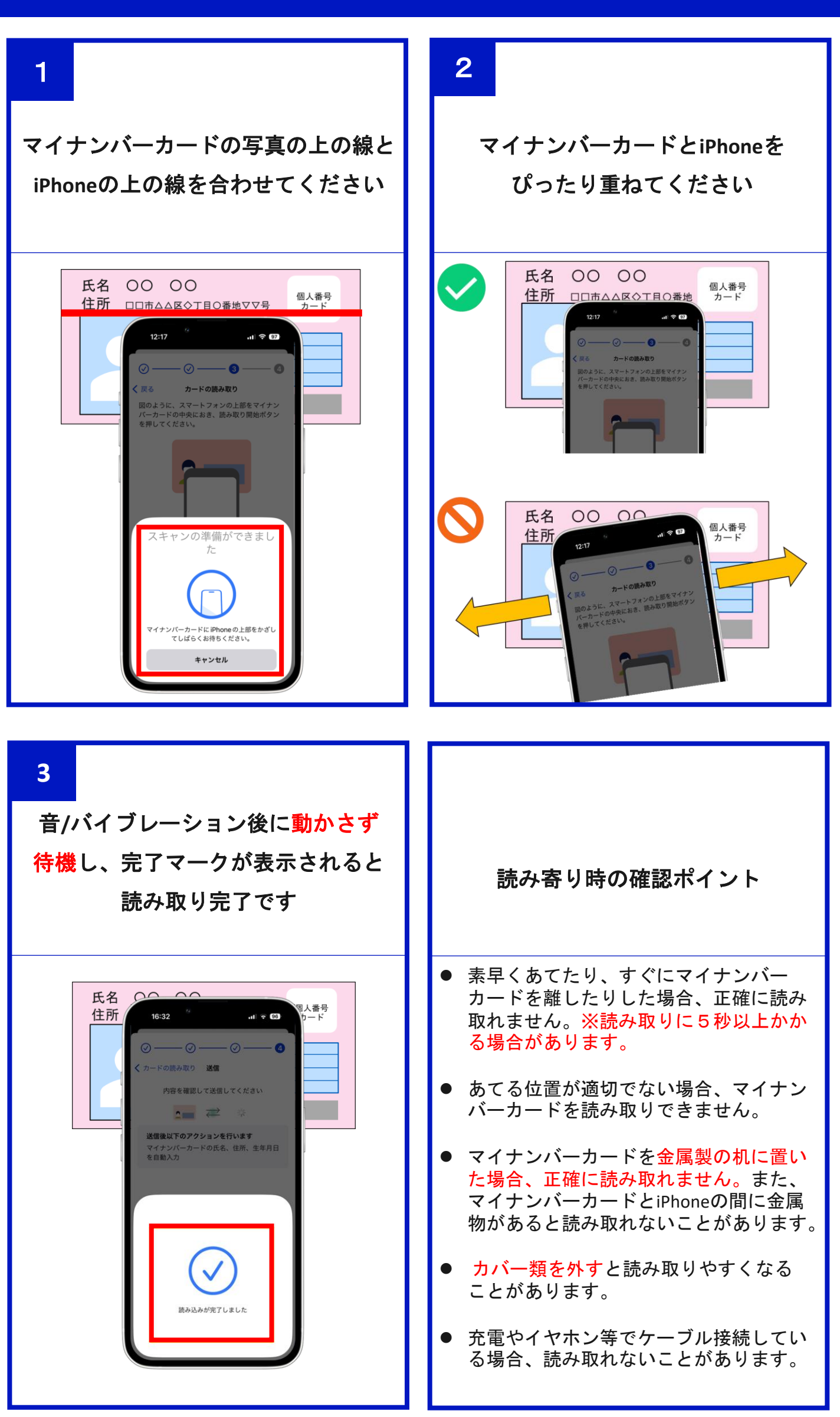

### <span id="page-12-0"></span>マイナンバーカードが読み取れない方**(Android)**

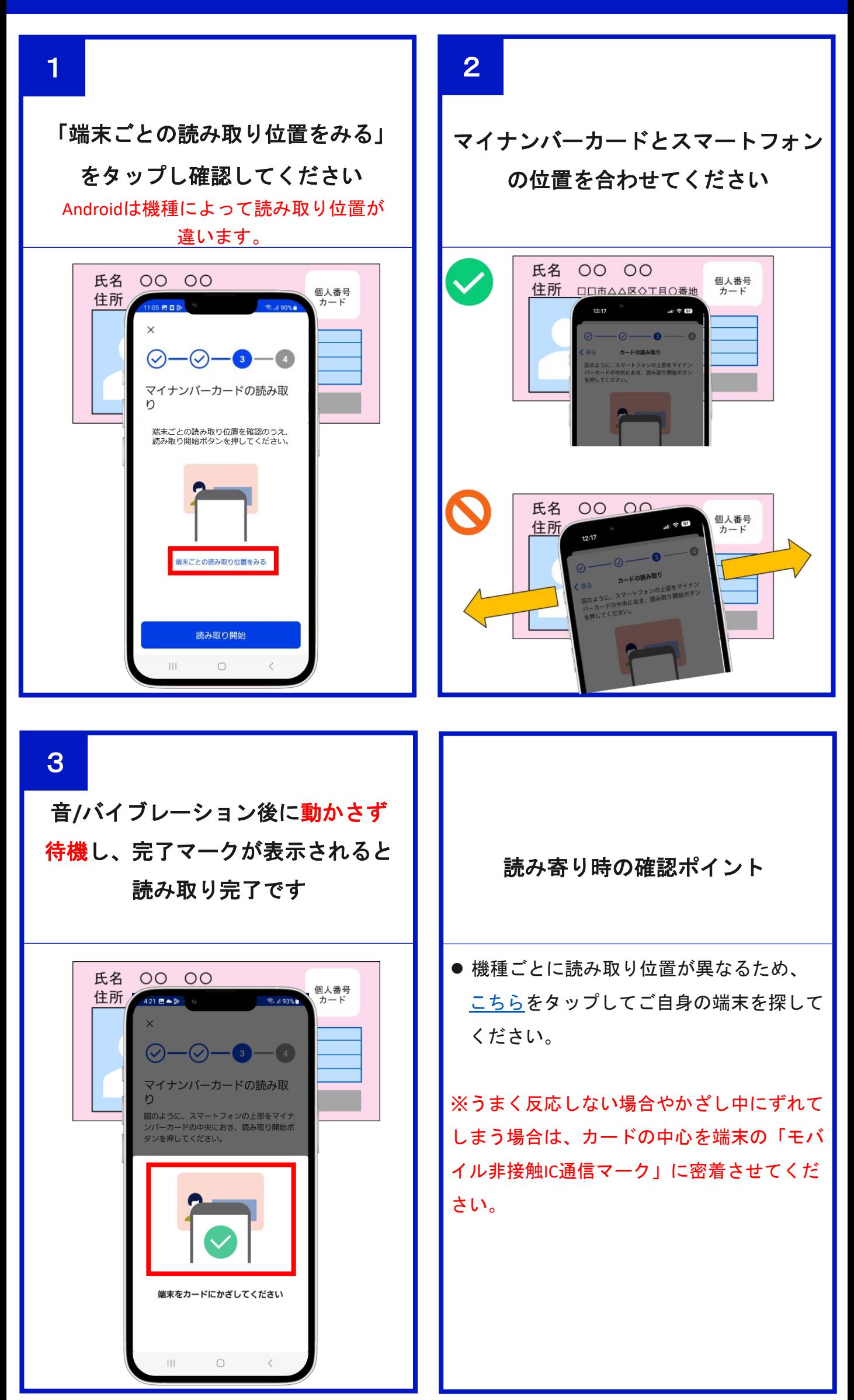

# <span id="page-13-0"></span>アプリの二要素認証を利用したい方(設定)

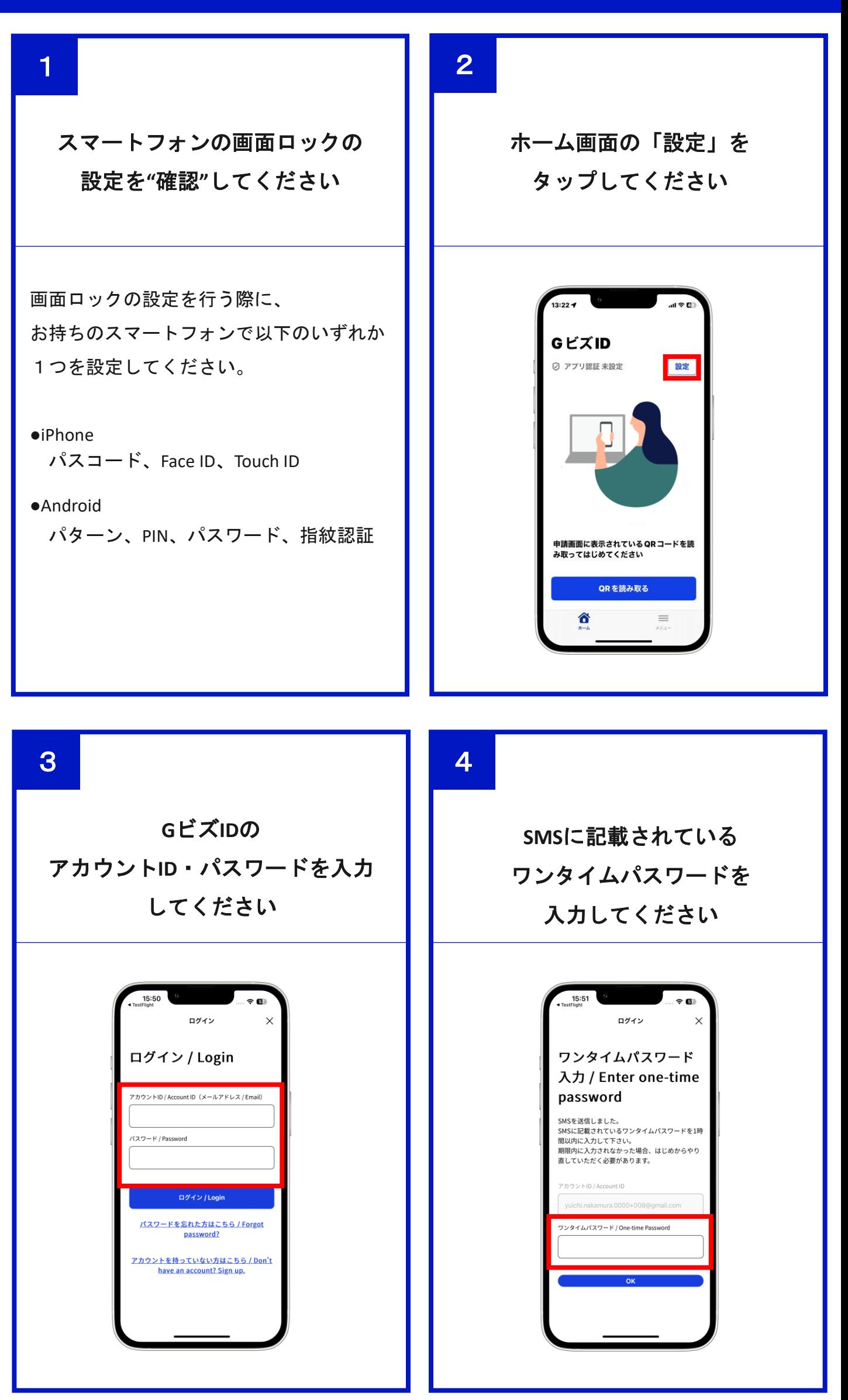

### アプリの二要素認証を利用したい方(設定)

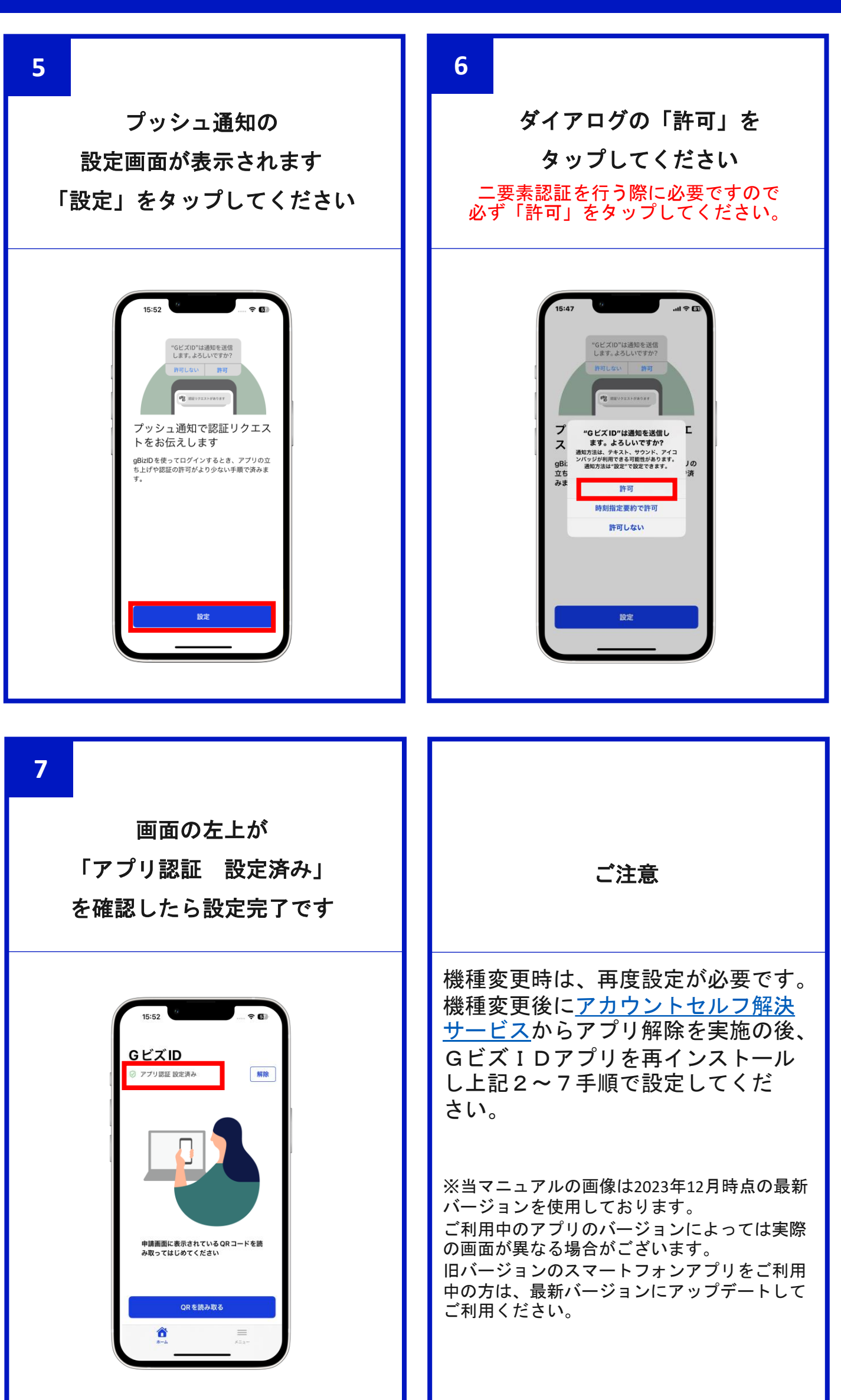

### <span id="page-15-0"></span>アプリの二要素認証を利用したい方**(**ログイン**)**

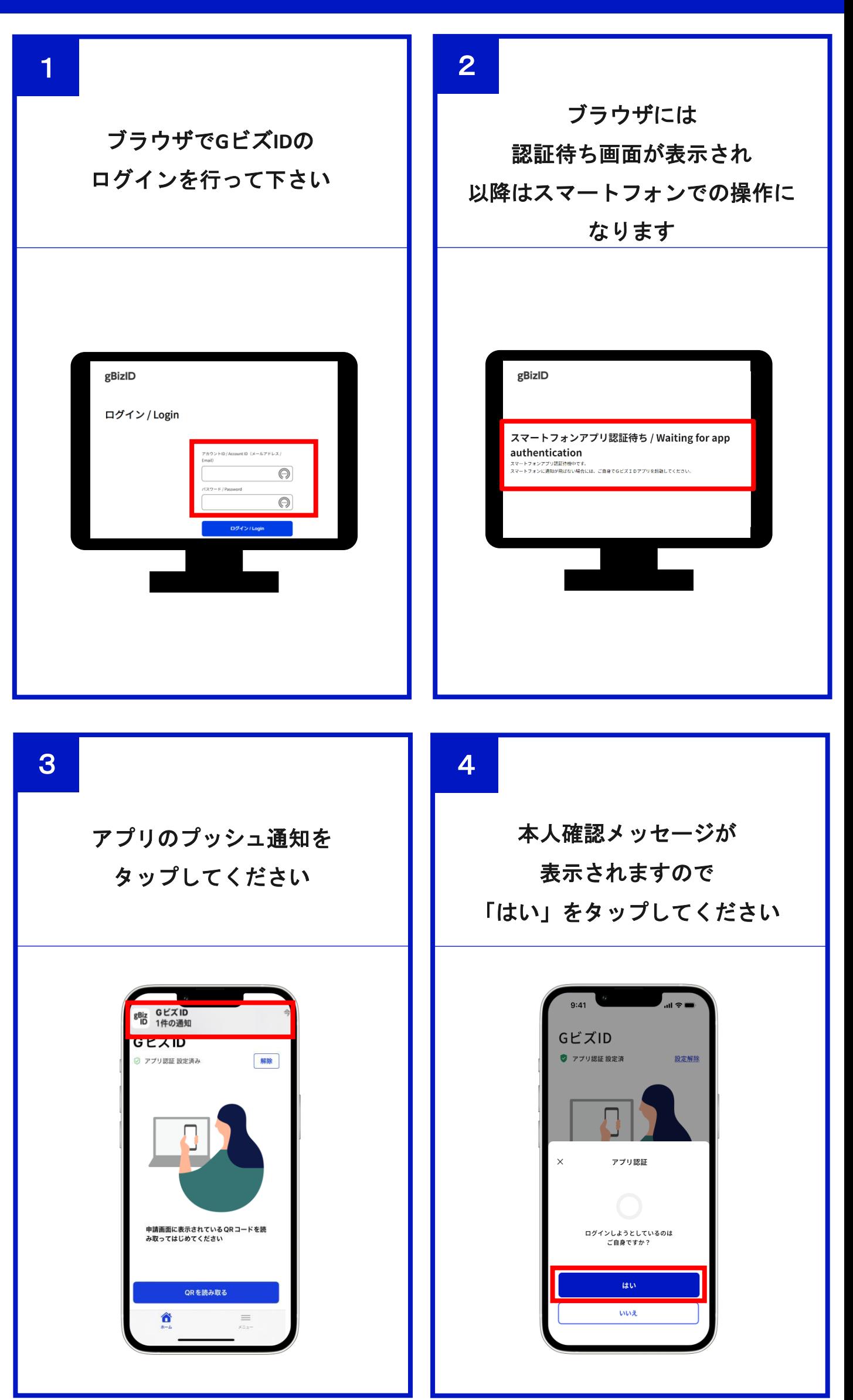

# アプリの二要素認証を利用したい方**(**ログイン**)**

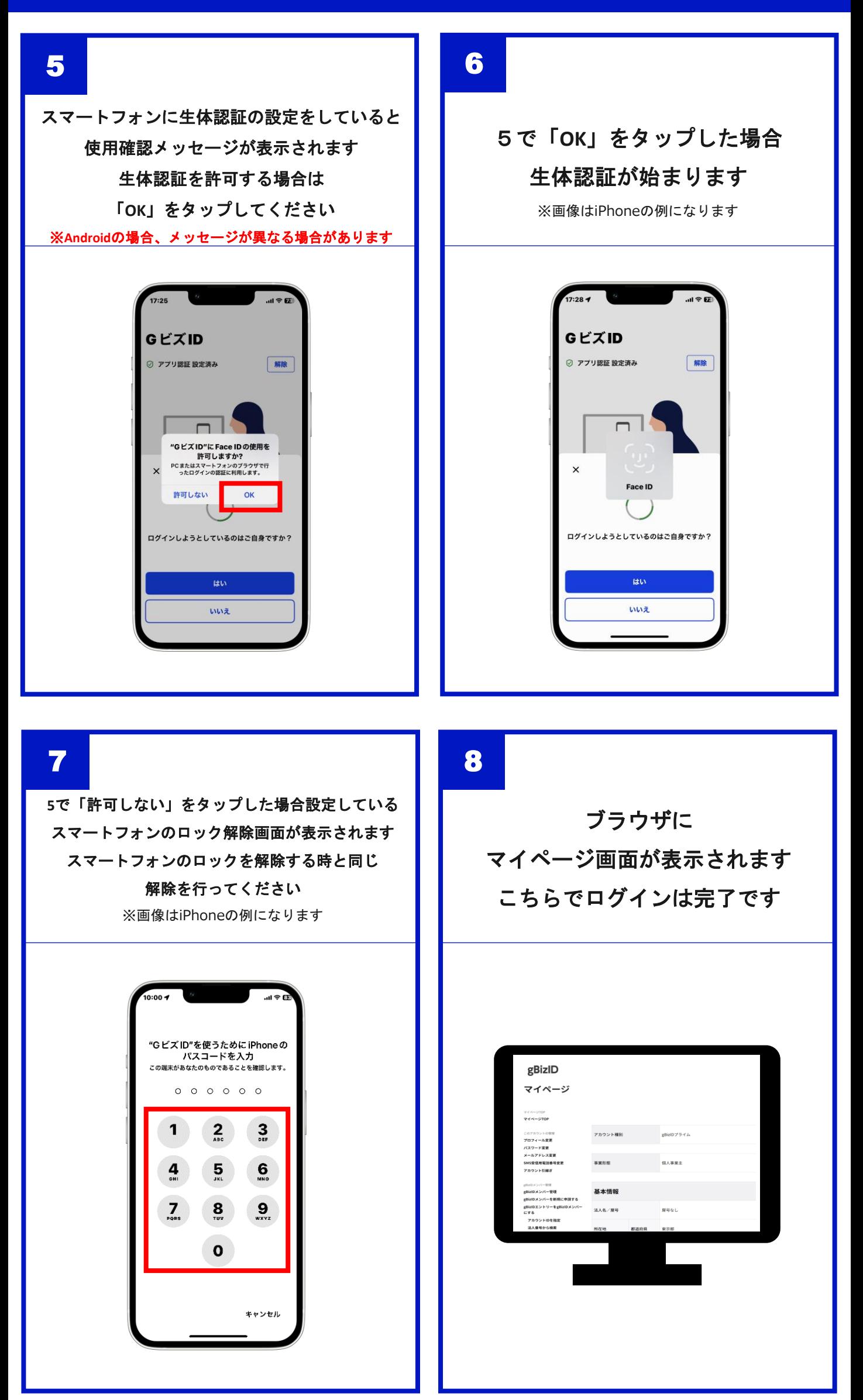

### アプリの二要素認証の利用をやめたい方

<span id="page-17-0"></span>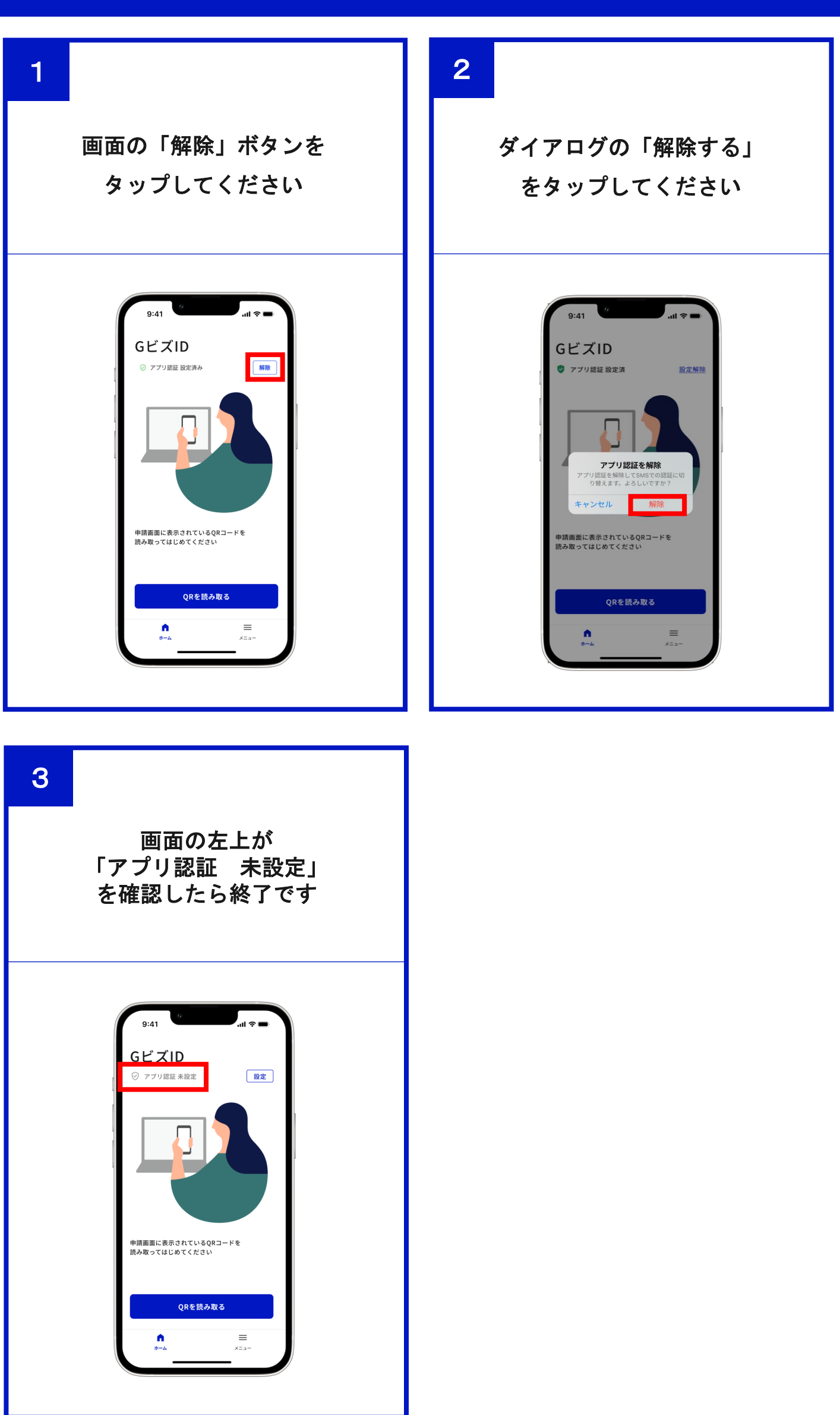

### メニューの確認

<span id="page-18-0"></span>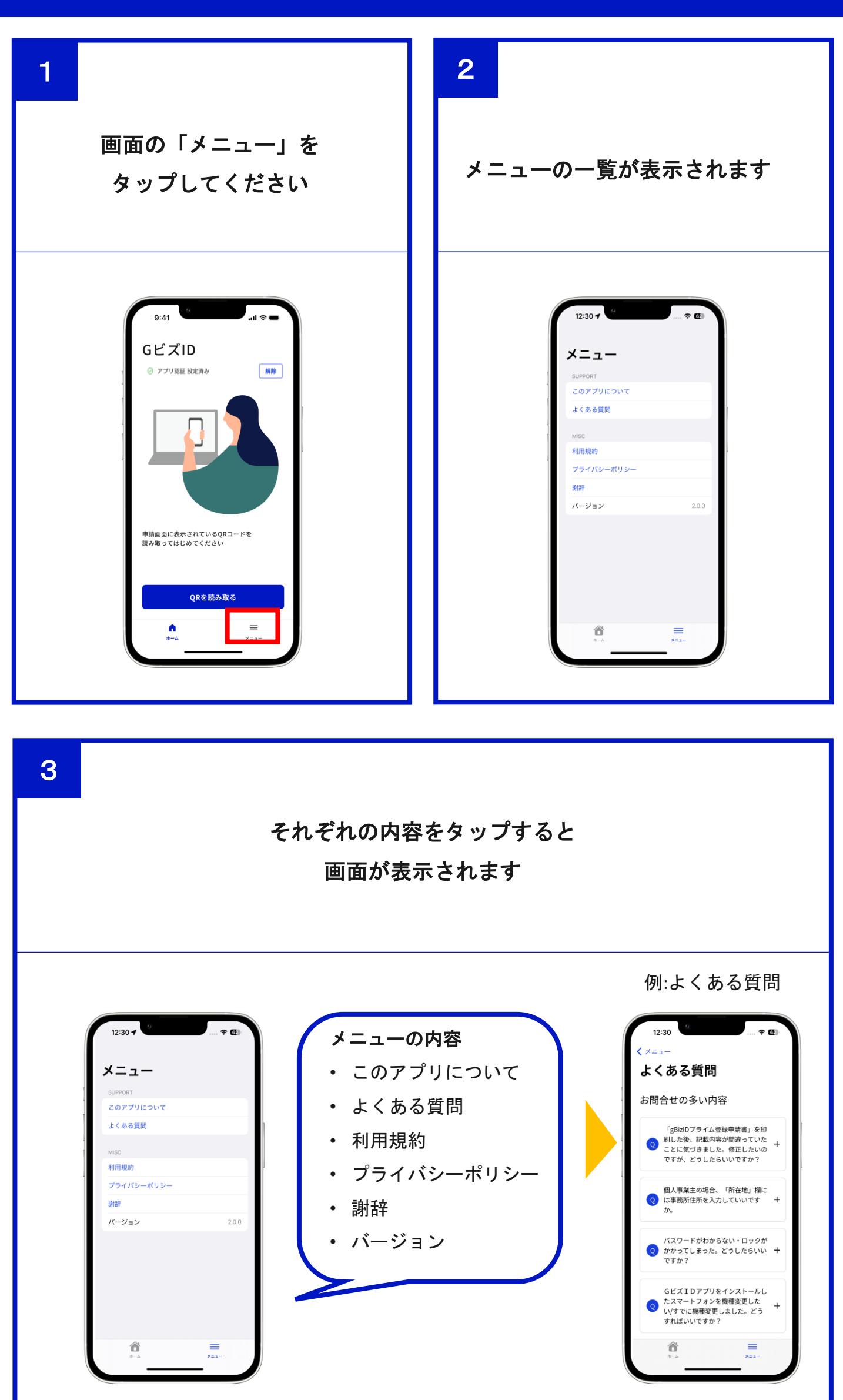

# **マイナンバーカード読み取りエラー一覧**

<span id="page-19-0"></span>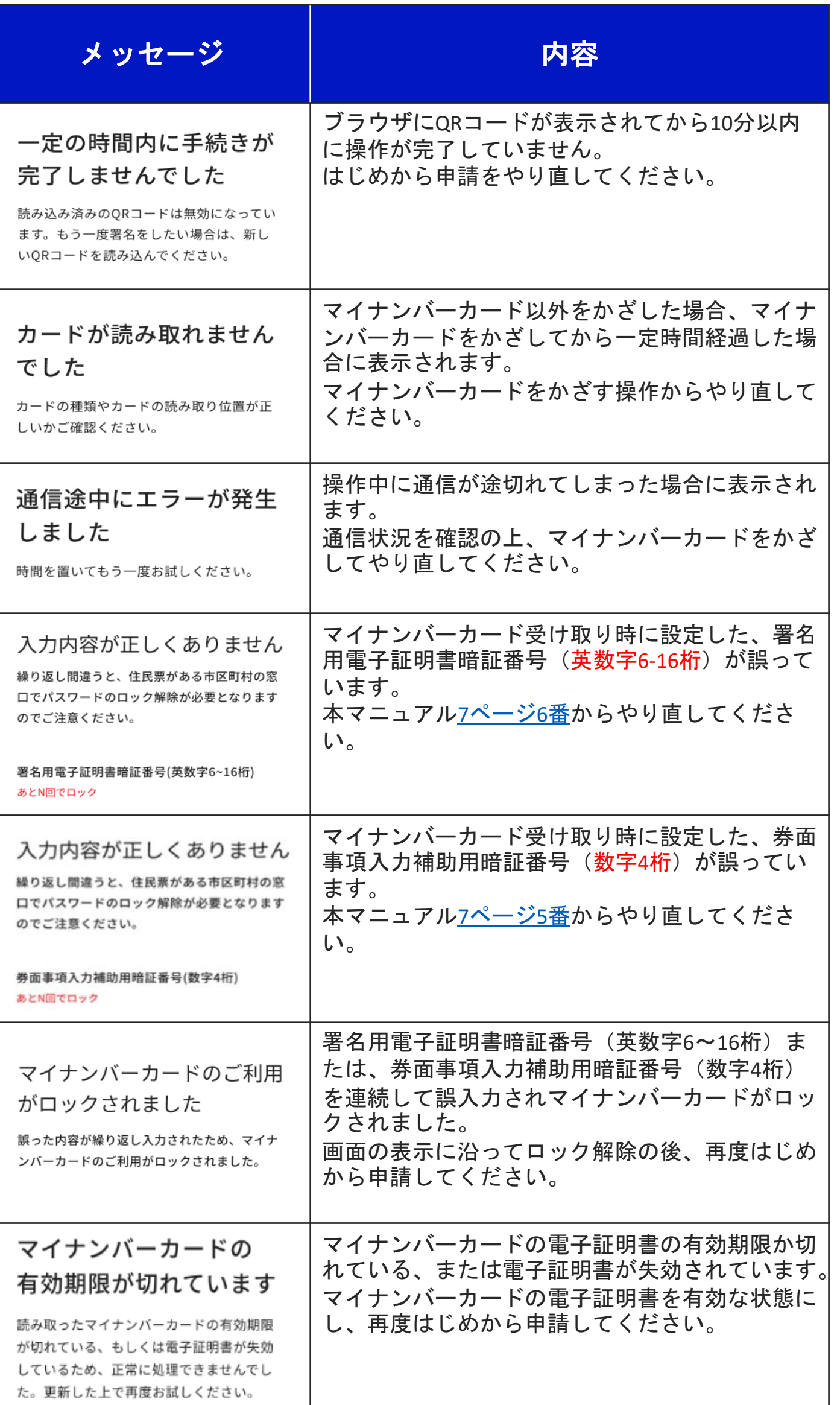